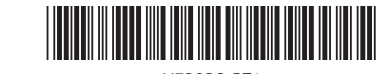

### M73926-DT1

# OMEN

# **Contents**

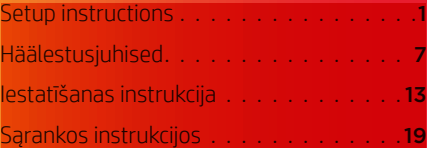

#### © Copyright 2021 HP Development Company, L.P.

McAfee LiveSafe is a trademark of McAfee, Inc. in the United States and other countries. Windows is either a registered trademark or trademark of Microsoft Corporation in the United States and/or other countries. NVIDIA, the NVIDIA logo, and Optimus are trademarks and/or registered trademarks of NVIDIA Corporation in the U.S. and other countries. USB Type-C® and USB-C® are registered trademarks of USB Implementers Forum. DisplayPort™ and the DisplayPort™ logo are trademarks owned by the Video Electronics Standards Association (VESA) in the United States and other countries.

Not all features are available in all editions of Windows. This computer may require upgraded and/or separately purchased hardware, drivers, and/or software to take full advantage of Windows functionality. See http://www.microsoft.com for details.

The information contained herein is subject to change without notice. The only warranties for HP products and services are set forth in the express warranty statements accompanying such products and services. Nothing herein should be construed as constituting an additional warranty. HP shall not be liable for technical or editorial errors or omissions contained herein.

First Edition: June 2021

PRINTER: Replace this box with Printed- In (PI) Statement(s) as per spec.

NOTE: This box is simply a placeholder. PI Statement(s) do not have to fit inside the box but should be placed in this area.

# Setup instructions

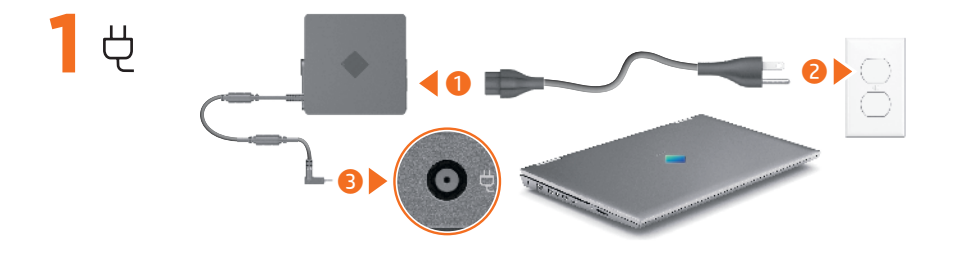

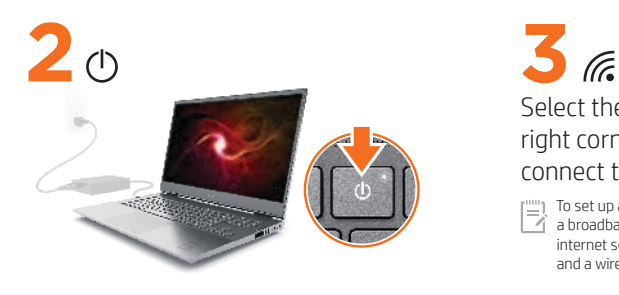

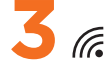

Select the network icon  $\mathcal C$  in the lowerright corner of the taskbar, and then connect to one of the available networks.

 $\mathbb{T}^{(m)}$  To set up a WLAN and connect to the internet, you need<br> $\mathbb{T}^{(m)}$  a broadband modem (DSL or cable, purchased senser int a broadband modem (DSL or cable, purchased separately), internet service purchased from an internet service provider, and a wireless router (purchased separately).

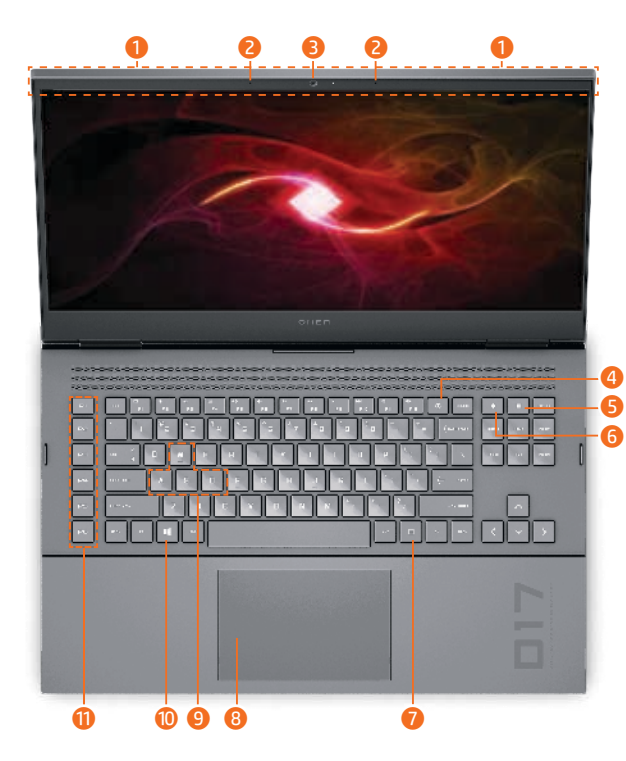

- **1** Wireless antenna(s) **2** Internal microphones (2) **3** Camera 4 Power button **6** Calculator key
- **6** OMEN key
	- **7** Windows® application key\*
- 8 Touchpad
- **9** WASD keys
- $\blacksquare$  **O** Windows key
	- **q** Gaming macro keys

\* Select products only.

riilin Actual computer color, features, feature locations, icon labels, and accessories might vary from the image depicted. An integrated numeric keypad may be included on select models.

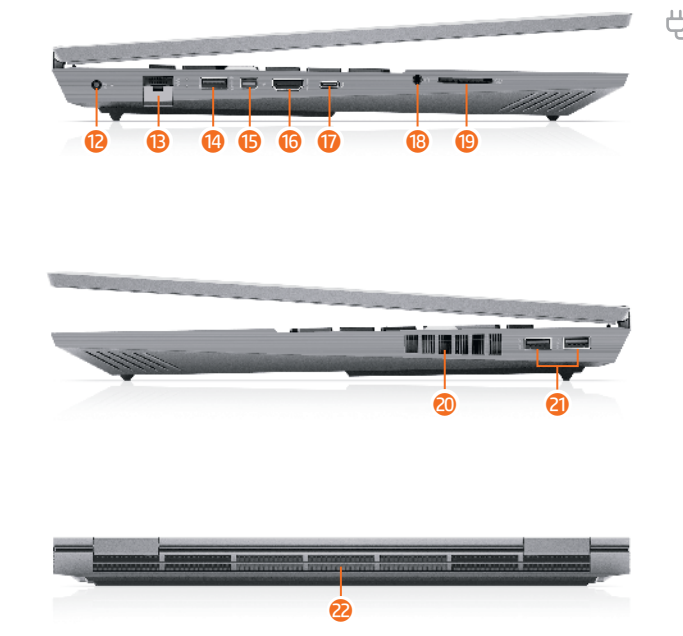

 $\overrightarrow{D}$  Power connector

- **B** RJ-45 (network) jack
- *Q* USB port
- $\bullet$  Dual-Mode DisplayPort™ connector
- **6** HDMI port
- *USB* Type-C<sup>®</sup> port
- **B** Audio-out (headphone)/ Audio-in (microphone) combo jack
- <sup>O</sup> Memory card reader
- 20 Vent
- a USB ports (2)
- 2<sup>2</sup> Vent

# OMEN Gaming Hub Graphics Mode\*

\*Select products only

You can use Graphics Mode in OMEN Gaming Hub to switch between Hybrid or Discrete graphics.

Hybrid—Use to achieve a longer battery life for media consumption, productivity tasks, and internet browsing.

Discrete—Use for gaming, media creation, and graphics-intensive tasks.

Advanced Optimus—Open Nvidia® Advanced Optimus™ to configure GPU mode automatically (select products only).

# Find more information

## Windows products

To learn more about Windows and to access help topics, select the Start button  $\blacksquare$ , and then select Tips or Get Help (requires a network connection).

To access the user guides, type HP Documentation in the taskbar search box, and then select HP Documentation.

# FreeDOS products

To access the user guides, select HP Documents on the Boot Menu .

[""] To view the latest information available for your  $\gamma$  new computer, including how-to topics, updates, accessories, cleaning, upgrades, and more, go to http://www.hp.com/support, and follow the instructions to find your product. Then select Manuals.

A *User Guides* disc is included with some products.

## Locate system information

System information is provided on the service label or found in one of the following locations: the bottom of the computer, the back of the display, inside the battery bay, or beneath the service door. The label may be in paper form or imprinted on the product.

In some Windows products, you can briefly press the fn +esc key combination to display the System Information screen.

# Feedback on this document

To help us improve this document, please send any suggestions, comments, or errors to hp.doc.feedback@hp.com. Include the document part number (located near the bar code) when submitting your feedback.

# Contact support

To resolve a hardware or software problem, go to http://www.hp.com/support. Use this site to get more information about your product, including links to discussion forums and instructions about troubleshooting. You can also find information about how to contact HP and open a support case.

# McAfee LiveSafe subscription

Your computer is protected by a free subscription to McAfee LiveSafe™ service for a limited time from the first time you use the computer. You will have the option to purchase McAfee LiveSafe service upon expiration of the subscription. McAfee LiveSafe service helps protect your identity, your data, and your devices with a single subscription.\*

\*Select products only

#### Simplified Declaration of Conformity

The Regulatory Model Number (RMN) for this equipment is TPN-Q266.

Hereby, HP declares that this equipment is in compliance with Directive 2014/53/EU. To view the Declaration of Conformity for this equipment, go to www.hp.eu/certificates and search using this equipment's RMN.

UK: Hereby, HP declares that this equipment is in compliance with the relevant statutory requirements. To view the Declaration of Conformity for this equipment, go to www.hp.eu/certificates and search using this equipment's RMN.

#### Limited Warranty

In some countries or regions, HP may provide a printed warranty in the box. For countries or regions where the warranty is not provided in printed format, you can request a copy from http://www.hp.com/go/orderdocuments. For products purchased in Asia Pacific, you can write to HP at POD, PO Box 161, Kitchener Road Post Office, Singapore 912006. Include your product name, and your name, phone number, and postal address.

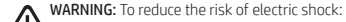

- Plug the power cord into an AC outlet that is easily accessible at all times.
- •If the power cord has a 3-pin attachment plug, plug the cord into a grounded (earthed) 3-pin outlet.

For more safety, regulatory, labeling, and battery disposal information, see the *Regulatory, Safety, and Environmental Notices* provided with your user guides. To locate the user guides for your computer, see the "Find more information" section of this poster.

- WARNING: To reduce the risk of serious injury, read the *HP Safety & Comfort Guide* provided with your user guides. It describes proper workstation setup, and proper posture, health, and work habits for computer users. The *HP Safety & Comfort Guide* also provides important electrical and mechanical safety information. The *HP Safety & Comfort Guide* is also available on the web at http://www.hp.com/ergo.
- WARNING: To reduce the possibility of heat-related injuries OD or of overheating the computer, do not place the computer directly on your lap or obstruct the computer air vents. Use the computer only on a hard, flat surface. Do not allow another hard surface, such as an adjoining optional printer, or a soft surface, such as pillows or rugs or clothing, to block airflow. Also, do not allow the AC adapter to contact the skin or a soft surface, such as pillows or rugs or clothing, during operation. The computer and the AC adapter comply with the useraccessible surface temperature limits defined by applicable safety standards. Under some conditions or certain usage models you may experience higher surface temperatures. Should you experience increased surface temperature, please use caution and follow the guidelines in the *HP Safety & Comfort Guide* .

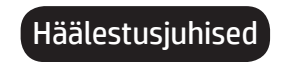

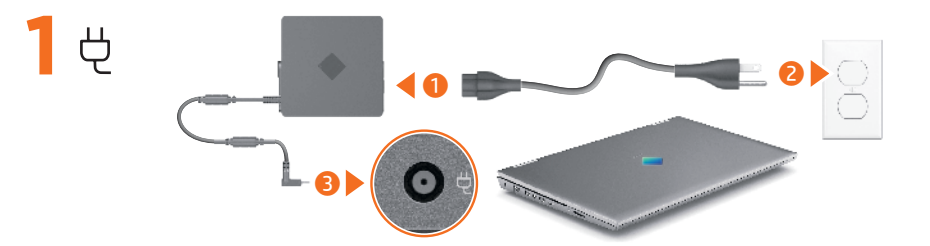

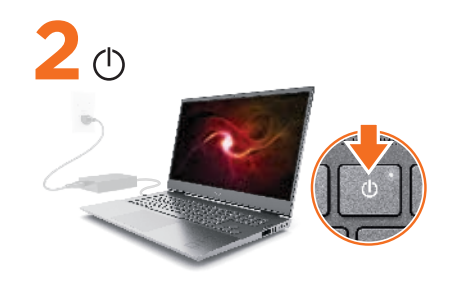

**3** (F.

Valige tegumiriba alumises parempoolses nurgas asuv võrguikoon @ ja looge ühe saadaoleva võrguga ühendus.

 WLAN-i häälestamiseks ja Internetiga ühenduse loomiseks on tarvis lairibamodemit (DSL- või kaabelmodem; eraldi ostetav), mõnelt Interneti-teenuse pakkujalt ostetud Interneti-teenust ja raadiovõrgu ruuterit (eraldi ostetav).

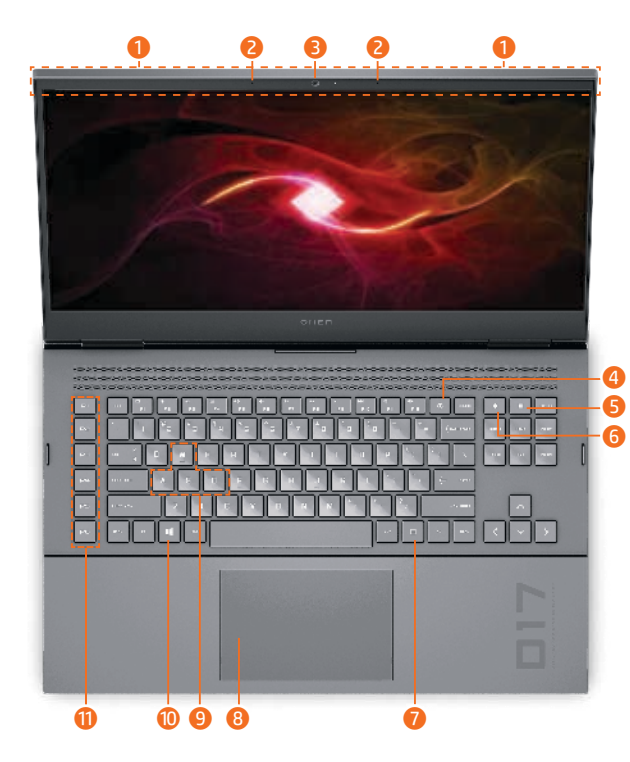

- **1** Traadita ühenduse antenn(id)
- 2 Sisemised mikrofonid (2)
- 3 Kaamera
- $(1)$  4 Toitenupp
- 5 Kalkulaatoriklahv
- **6** Klahv OMEN
	- **7** Windows<sup>®</sup>-i rakendusklahv\*
- **8** Puuteplaat
- **9** WASD-klahvid
- $\blacksquare$  **O** Windowsi klahv
	- **<sup>1</sup>** Mängude makroklahvid

\* Ainult teatud toodetel.

rillin Arvuti tegelik värv, funktsioonid, funktsioonide asukohad, ikoonimärgid ja tarvikud võivad erineda pildil kujutatust. Mõnedel mudelitel võib olla integreeritud numbriklahvistik.

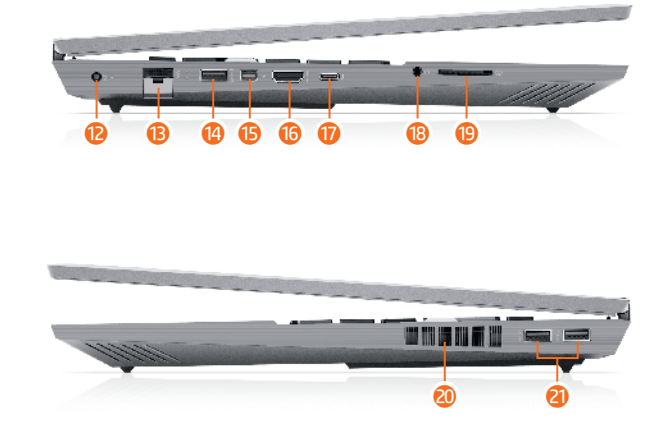

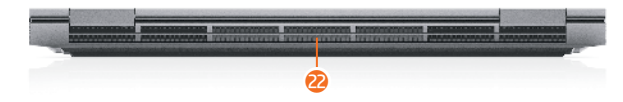

- $\overleftrightarrow{\mathbf{C}}$  Toitejuhtme ühenduspesa
	- e RJ-45-pistikupesa (võrk)
	- <sup>4</sup> USB-port
	- **t** Kaherežiimne DisplayPort™ konnektor
	- **6** HDMI-port
	- *USB* Type-C<sup>®</sup> port
	- **B** Heliväljundi (kõrvaklappide)/ helisisendi (mikrofoni) liitpesa
	- **<sup>o</sup>** Mälukaardilugeja
	- 20 Ventilatsiooniava
	- a USB-pordid (2)
	- 2 Ventilatsiooniava

# OMEN Gaming Hubi graafikarežiim\*

\*Ainult teatud toodetel

Hübriidse või Diskreetse graafika vahetamiseks võite kasutada OMEN Gaming Hubi graafikarežiimi.

Hübriidne – kasutage, kui soovite pikemat aku tööaega andmekandja kasutamisel, produktiivsuse suurendamisel ja Internetis sirvimisel.

Diskreetne – kasutage mängimiseks, andmekandjate loomiseks ja graafikamahukate ülesannete jaoks.

Advanced Optimus – avage Nvidia® Advanced Optimus™, et konfigureerida GPU režiim automaatselt (ainult valitud tooted).

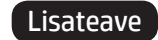

# Windowsi tooted

Kui soovite lisateavet Windowsi kohta või juurdepääsu abitekstidele, siis valige nupp Start in ja seejärel Näpunäited või Abi hankimine (vajab võrguühendust).

Kasutusjuhendite avamiseks tippige tegumiriba otsinguväljale HP Documentation ja seejärel valige HP Documentation.

# FreeDOS-itooted

Kasutusjuhendite avamiseks valige Buudimenüüs HP dokumendid .

- [""] Uue arvuti jaoks saadaoleva uusima teabe nägemiseks, sh
- juhised, värskendused, tarvikud, puhastamine, täiendused ja muud, vaadake http://www.hp.com/support ja järgige juhiseid, et leida oma toode. Seejärel valige Manuals (Kasutusjuhendid).

Mõne tootega on kaasas plaat *User Guides* (Kasutusjuhendid).

## Süsteemiteabe leidmine

Süsteemiteave on toodud teenusesildil või leiate ühes järgmistest asukohtadest: arvuti põhjal, ekraani tagaküljel, akusahtli siseküljel või hooldusluugi all. Silt võib olla paberist või tootele trükitud.

Mõnes Windowsi tootes vajutage süsteemiteabe kuvamiseks lühidalt klahvikombinatsiooni **fn+esc**.

# Dokumendi tagasiside

Et saaksime seda dokumenti parandada, saatke meile oma soovitusi, kommentaare ja leitud vigu: hp.doc.feedback@hp.com. Lisage tagasiside esitamisel dokumendi osanumber (vöötkoodi juurest).

# Toega ühenduse võtmine

Riist- või tarkvaraprobleemi lahendamiseks minge lehele http://www.hp.com/support. Kasutage seda lehte, et saada oma toote kohta lisateavet, sealhulgas foorumilinke ja tõrkeotsingu suuniseid. Sealt leiate ka infot, kuidas saada ühendust HP-ga ja kuidas avada toejuhtum.

# McAfee LiveSafe-tellimus

Teie arvuti on alates arvuti esmakordsest kasutusest piiratud ajaks tasuta kaitstud turvarakendusega McAfee LiveSafe™. Pärast tasuta perioodi lõppu saate soovi korral teenuse McAfee LiveSafe endale osta. Teenus McAfee LiveSafe aitab kaitsta nii teie identiteeti, andmeid kui ka seadmeid – seda kõike ühe tellimusega.\*

\*Ainult teatud toodetel

Käesolevaga kinnitab HP, et see seade on vastavuses direktiiviga 2014/53/EL. Seadme vastavusdeklaratsiooni

vaatamiseks minge aadressile www.hp.eu/certificates ja otsige seadet RMN-i järgi.

Lihtsustatud CE-vastavusavaldus

#### Piiratud garantii

Mõne riigi või piirkonna puhul on pakendis kaasas trükitud HP garantii. Riigi või piirkonna puhul, kus trükitud garantiid kaasas pole, saate selle hankida veebiaadressilt http://www.hp.com/go/orderdocuments. Aasia ja Vaikse ookeani piirkonnas ostetud toodete puhul saate kirjutada HP-le järgmisel aadressil: POD, PO Box 161, Kitchener Road Post Office, Singapore 912006. Kaasake kirja toote nimi, oma nimi, telefoninumber ja postiaadress.

Selle seadme normatiivne tootekood (RMN) on TPN-Q266.

#### HOIATUS. Elektrilöögi riski vähendamiseks järgige järgmisi soovitusi.

- Ühendage toitejuhe vahelduvvooluvõrgu pistikupessa, millele pääseb igal ajal hõlpsalt ligi.
- Kui toitejuhtmel on kolme viiguga ühenduspistik, ühendage juhe maandatud (maandusega) kolmeviigulisse pistikupessa. Ohutust, normatiivteavet, märgistusi puudutavat teavet ning teavet akude utiliseerimise kohta leiate kasutusjuhendites saadaolevatest *Normatiiv-, ohutus- ja keskkonnamärkustest*. Teavet arvuti kasutusjuhendite leidmise kohta saate selle teabelehe jaotisest "Lisateave".
- HOIATUS. Raskete vigastuste ohu vähendamiseks lugege *HP ohutuse ja mugavuse juhendit*, mille leiate kasutusjuhendite hulgast. Juhendis on kirjeldatud töökoha ettevalmistamist ja arvutikasutajate õiget kehahoiakut, tervisekaitset ja tööharjumusi. *HP ohutuse ja mugavuse juhend* sisaldab ka olulist elektri- ja mehaanilise ohutuse teavet. *HP ohutuse ja mugavuse juhend* on saadaval ka veebiaadressil http://www.hp.com/ergo.
- HOIATUS. Kuumusest tulenevate vigastuste või arvuti ülekuumenemise vältimiseks ärge hoidke arvutit kasutamise ajal süles ega tõkestage arvuti ventilatsiooniavasid. Kasutage arvutit ainult kõval tasasel alusel. Jälgige, et mõni kõva (nt kõrvalasuv printer) või pehme pinnaga ese (nt padjad, vaip või riietusese) ei blokeeriks õhu liikumist ventilatsiooniavadest. Samuti ärge hoidke arvuti kasutamisel vahelduvvooluadapterit vastu nahka või pehme pinnaga eset (nt padjad, vaip või riietusese). Arvuti ja vahelduvvooluadapter vastavad kehtivate ohutusstandarditega sätestatud temperatuurinõuetele, mis käsitlevad kasutaja poolt juurdepääsetavat välispinda. Mõningatel tingimustel või teatud kasutusmudelites võib tekkida kõrgem pinnatemperatuur. Kui peaksite tundma kõrgemat pinnatemperatuuri, kasutage seda ettevaatlikult ja järgige *HP ohutuse ja mugavuse juhendit*.

# Iestatīšanas instrukcija

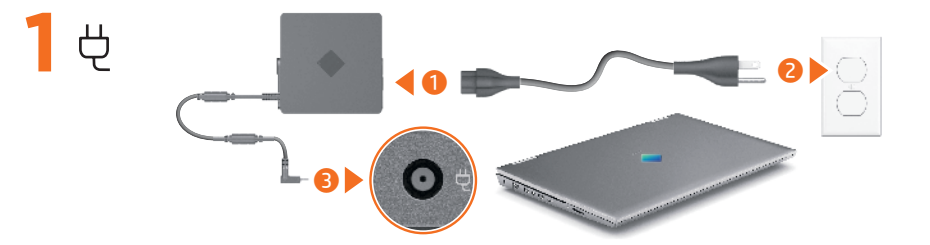

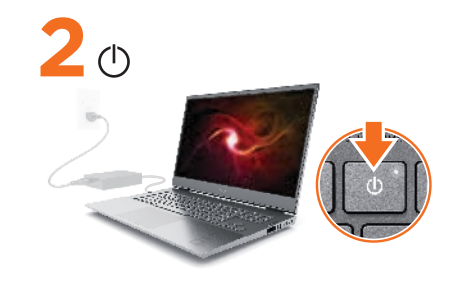

(Fe Atlasiet uzdevumjoslas apakšējā labajā stūrī esošo tīkla ikonu lā un pēc tam izveidojiet savienojumu ar kādu no pieejamajiem tīkliem.

Lai iestatītu bezvadu lokālo tīklu (WLAN) un izveidotu savienojumu ar internetu, jums ir nepieciešams platjoslas modems (DSL modems vai kabeļmodems, ko var iegādāties atsevišķi), interneta pakalpojums, kas ir nopērkams no interneta pakalpojumu sniedzēja, un bezvadu maršrutētājs (nopērkams atsevišķi).

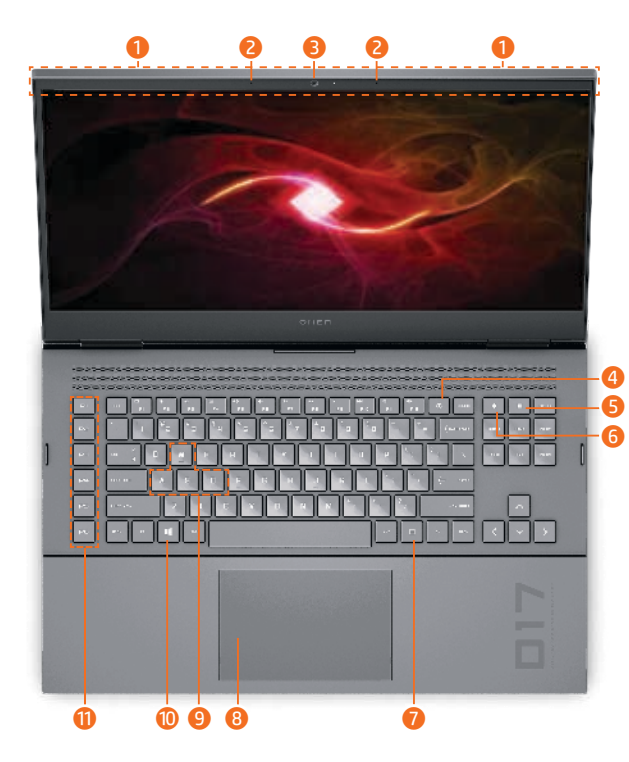

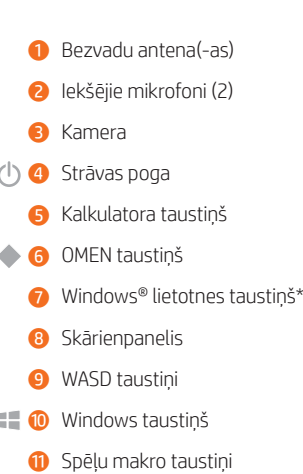

- \* Tikai dažiem produktiem.
- Datora faktiskā krāsa, funkcijas, funkciju izvietojums, ikonu apzīmējumi un piederumi var atšķirties no attēlā redzamā. Atsevišķiem modeļiem var būt integrēta cipartastatūra.

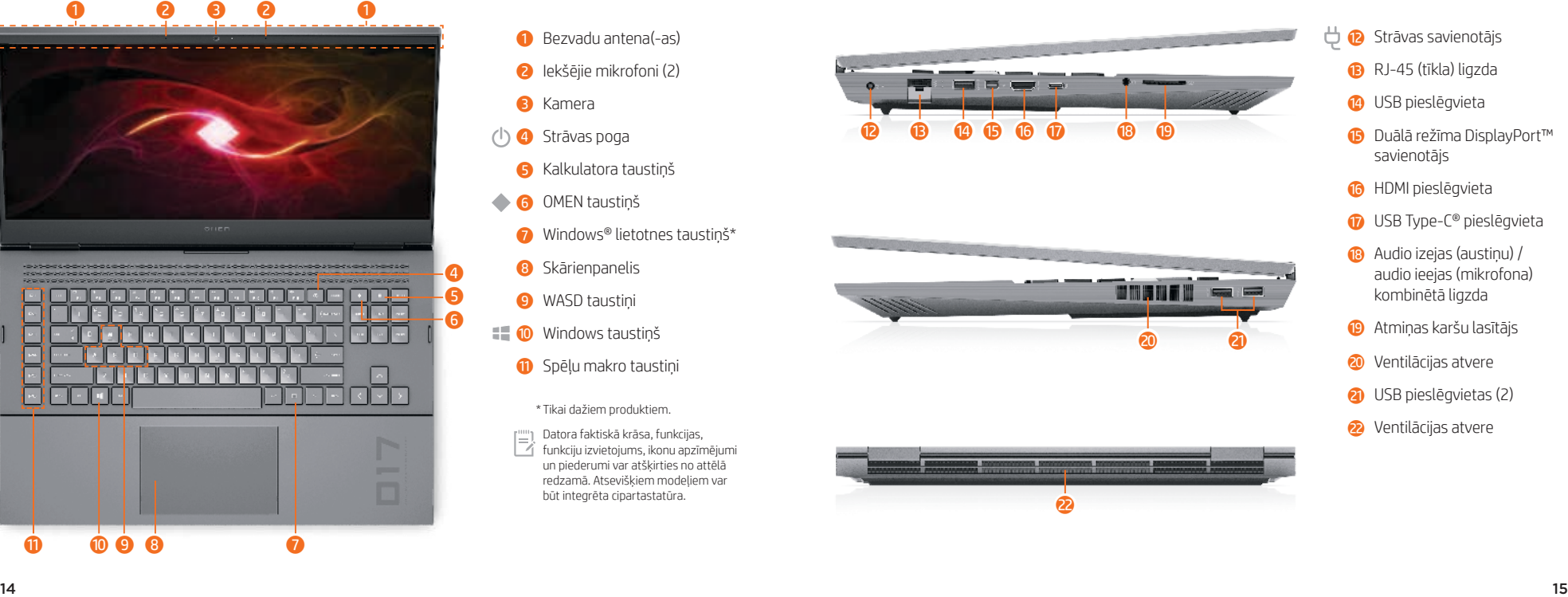

- 
- 
- 
- savienotājs
- **6** HDMI pieslēgvieta
- **D** USB Type-C<sup>®</sup> pieslēgvieta
- <sup>3</sup> Audio izejas (austiņu) / audio ieejas (mikrofona) kombinētā ligzda
- **O** Atmiņas karšu lasītājs
- **20** Ventilācijas atvere
- **a** USB pieslēgvietas (2)
- **2** Ventilācijas atvere

# OMEN Gaming Hub grafikas režīms\*

\*Tikai dažiem produktiem

Varat izmantot OMEN Gaming Hub grafikas režīmu, lai pārslēgtu no hibrīda grafikas režīma uz diskrētās grafikas režīmu un otrādi.

Hibrīda režīms: izmantojiet, lai panāktu ilgāku akumulatora kalpošanas laiku datu nesēju lietošanai, ar produktivitāti saistītiem uzdevumiem un interneta pārlūkošanai.

Diskrētais režīms: izmantojiet spēlēm, datu nesēju izveidošanai un intensīviem grafiskiem uzdevumiem.

Advanced Optimus režīms: atveriet Nvidia® Advanced Optimus™, lai automātiski konfigurētu GPU režīmu (tikai atsevišķiem produktiem).

# Papildinformācijas atrašana

# Windows produkti

Lai uzzinātu vairāk par sistēmu Windows un piekļūtu palīdzības tēmām, atlasiet pogu Sākt in un pēc tam atlasiet Padomi vai legūt palīdzību (nepieciešams tīkla savienojums).

Lai piekļūtu lietotāja rokasgrāmatām, uzdevumjoslas meklēšanas lodziņā ierakstiet HP Documentation un pēc tam atlasiet HP Documentation.

# FreeDOS produkti

Lai piekļūtu lietotāja rokasgrāmatām, Sāknēšanas izvēlnē atlasiet HP dokumenti .

[""] Lai skatītu savam jaunajam datoram pieejamo jaunāko

 $|\nabla$ informāciju, piemēram, praktiskas norādes, atjauninājumus, piederumus, tīrīšanas norādījumus un jauninājumus, apmeklējiet vietni http://www.hp.com/support un izpildiet norādījumus, lai atrastu savu produktu. Pēc tam atlasiet Manuals (Lietošanas instrukcijas).

Dažu produktu komplektācijā ir iekļauts disks *User Guides* (Lietošanas rokasgrāmatas).

# Sistēmas informācijas atrašana

Sistēmas informācija ir sniegta uz apkopes uzlīmes vai atrodas vienā no šīm vietām: datora apakšdaļā, displeja aizmugurē, akumulatora nodalījuma iekšpusē vai zem apkopes nodalījuma pārsega. Uzlīme var būt papīra formā vai iespiesta uz produkta.

Dažos operētājsistēmas Windows produktos varat īsi nospiest taustiņu kombināciju fn +esc, lai atvērtu sistēmas informācijas ekrānu.

## Atsauksmes par šo dokumentu

Lai palīdzētu mums uzlabot šo dokumentu, lūdzu, sūtiet ierosinājumus, komentārus vai ziņojumus par kļūdām uz e-pasta adresi hp.doc.feedback@hp.com. Iesniedzot atsauksmes, lūdzu, norādiet dokumenta daļas numuru (tas atrodas līdzās svītrkodam).

# Sazināšanās ar atbalsta dienestu

Lai atrisinātu aparatūras vai programmatūras problēmu, dodieties uz vietni http://www.hp.com/support. Izmantojiet šo vietni, lai iegūtu vairāk informācijas par savu produktu, kā arī saites uz diskusiju forumiem un norādes par problēmu novēršanu. Varat arī iegūt informāciju par to, kā sazināties ar HP un izveidot atbalsta saņemšanas pieteikumu.

# McAfee LiveSafe abonements

Dators ir aizsargāts ar McAfee LiveSafe™ pakalpojuma bezmaksas abonementu, kas ir spēkā ierobežotu laiku pēc datora pirmās lietošanas reizes. Pēc abonementa termiņa beigām jums būs iespēja iegādāties McAfee LiveSafe pakalpojumu. McAfee LiveSafe pakalpojums palīdz aizsargāt jūsu identitāti, datus un ierīces, izmantojot vienu abonementu.\* \*Tikai dažiem produktiem

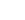

Vienkāršota atbilstības deklarācija

Šīs iekārtas normatīvais modeļa numurs (NMN) ir TPN-Q266.

Ar šo HP paziņo, ka šī iekārta atbilst Direktīvas 2014/53/ES prasībām. Lai apskatītu šīs iekārtas atbilstības deklarāciju, dodieties uz vietni www.hp.eu/certificates un meklējiet, izmantojot šīs iekārtas NMN.

#### Ierobežotā garantija

Dažās valstīs vai reģionos HP iepakojumā var iekļaut garantiju drukātā formātā. Valstīs vai reģionos, kur garantija netiek nodrošināta drukātā formātā, tās drukāto kopiju varat pieprasīt vietnē http://www.hp.com/go/orderdocuments. Saistībā ar produktiem, kas ir iegādāti Āzijas un Klusā okeāna reģionā, varat rakstīt HP uz adresi POD, PO Box 161, Kitchener Road Post Office, Singapore 912006. Norādiet produkta nosaukumu, savu vārdu un uzvārdu, tālruņa numuru un pasta adresi.

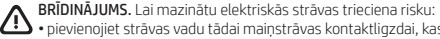

• pievienojiet strāvas vadu tādai maiņstrāvas kontaktligzdai, kas vienmēr ir ērti pieejama;

•ja strāvas vadam ir pievienošanas kontaktdakša ar 3 kontaktiem, pievienojiet vadu iezemētai 3 kontaktu kontaktligzdai. Papildu drošības un normatīvo informāciju, kā arī informāciju par marķējumiem un akumulatoru likvidēšanu skatiet dokumentā *Normatīvie paziņojumi un informācija par drošību un vides aizsardzību*, kas ir nodrošināts kopā ar lietotāja rokasgrāmatām. Lai atrastu sava datora lietošanas rokasgrāmatas, skatiet šī attēlplakāta sadaļu "Papildinformācijas atrašana".

- BRĪDINĀJUMS. Lai mazinātu nopietnu savainojumu risku, izlasiet *HP Drošas un ērtas lietošanas rokasgrāmatu*, kas nodrošināta kopā ar lietošanas rokasgrāmatām. Tajā ir aprakstīta pareiza darbstacijas uzstādīšana un pareiza datora lietotāja poza, kā arī veselības jautājumi un darba paņēmieni. *HP Drošas un ērtas lietošanas rokasgrāmatā* ir sniegta arī svarīga informācija par elektrisko un mehānisko drošību. *HP Drošas un ērtas lietošanas rokasgrāmata* ir pieejama arī vietnē http://www.hp.com/ergo.
- BRĪDINĀJUMS. Lai mazinātu apdegumu gūšanas vai datora pārkaršanas iespējamību, neturiet datoru tieši klēpī un neaizsprostojiet datora ventilācijas atveres. Izmantojiet datoru tikai uz cietas, līdzenas virsmas. Nepieļaujiet, ka cieta virsma, piemēram, blakus novietots papildu printeris, vai mīksta virsma, piemēram, spilveni, segas vai apģērbs, bloķē gaisa plūsmu. Neļaujiet maiņstrāvas adapterim darbības laikā saskarties ar ādu vai mīkstu virsmu, piemēram, spilveniem, segām vai apģērbu. Dators un maiņstrāvas adapteris atbilst lietotājam pieejamu virsmu temperatūras ierobežojumiem, ko nosaka piemērojamie drošības standarti. Dažos apstākļos vai noteiktos lietošanas veidos var rasties augstāka virsmas temperatūra. Ja virsmas temperatūra ir paaugstināta, lūdzu, izmantojiet piesardzību un ievērojiet *HP Drošas un ērtas lietošanas rokasgrāmatā* dotos norādījumus.

# Sąrankos instrukcijos

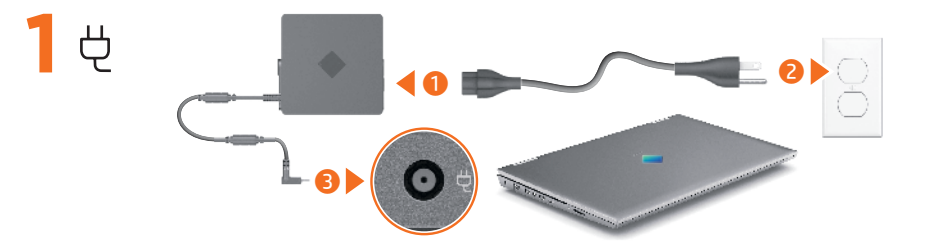

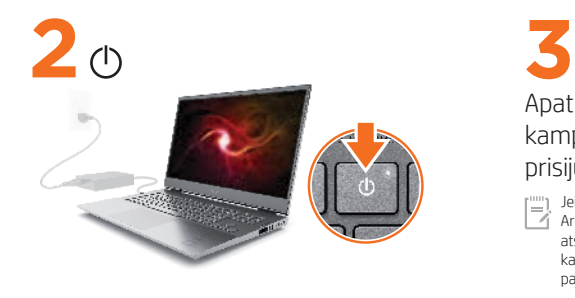

Apatiniame dešiniajame užduočių juostos kampe pasirinkite tinklo piktogramą  $\mathbb Z$ ir prisijunkite prie vieno iš pasiekiamų tinklų.

Jei norite nustatyti belaidi vietinį tinklą (angl. "Wireless Local Area Network", WLAN) ir prisijungti prie interneto, jums reikės atskirai įsigyjamo plačiajuosčio ryšio modemo (DSL arba kabelinio), iš interneto paslaugų teikėjo įsigyjamos interneto paslaugos ir atskirai įsigyjamo belaidžio maršruto parinktuvo.

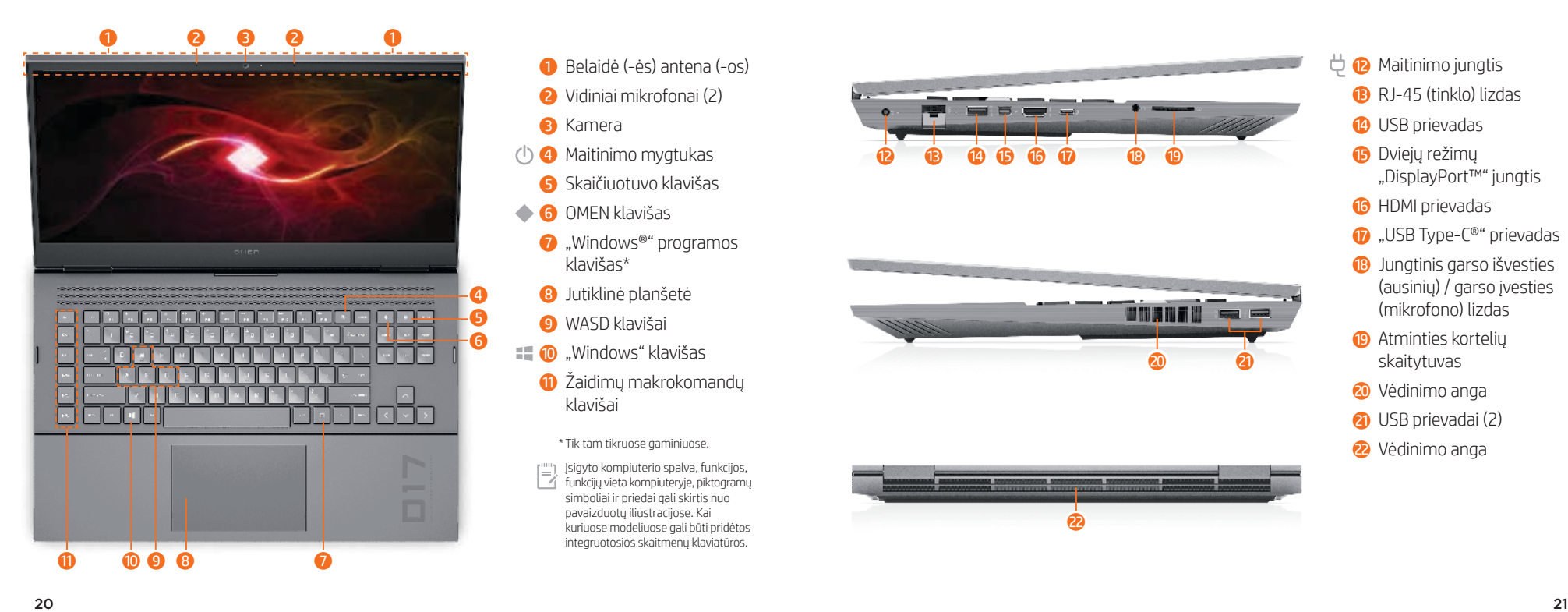

- 
- 
- 
- 
- 
- klavišas\*
- 8 Jutiklinė planšetė
- **9** WASD klavišai
- $\blacksquare$  . Windows" klavišas
	- $\bullet$  Žaidimų makrokomandų klavišai

\* Tik tam tikruose gaminiuose.

Įsigyto kompiuterio spalva, funkcijos, funkcijų vieta kompiuteryje, piktogramų simboliai ir priedai gali skirtis nuo pavaizduotų iliustracijose. Kai kuriuose modeliuose gali būti pridėtos integruotosios skaitmenų klaviatūros.

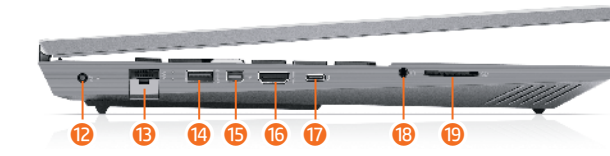

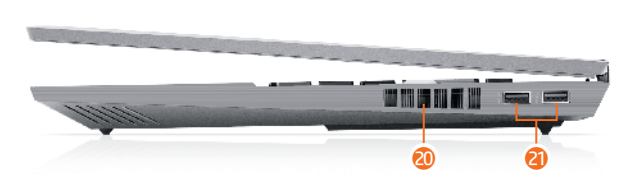

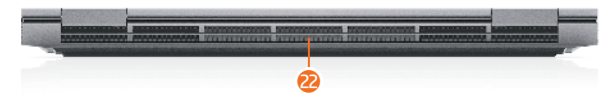

- $\overrightarrow{\mathbf{P}}$  Maitinimo jungtis
	- **B** RJ-45 (tinklo) lizdas
	- <sup>1</sup> USB prievadas
	- **b** Dviejų režimų "DisplayPort™" jungtis
	- **6** HDMI prievadas
	- $\bullet$  "USB Type-C®" prievadas
	- **B** Jungtinis garso išvesties (ausinių) / garso įvesties (mikrofono) lizdas
	- **O** Atminties kortelių skaitytuvas
	- **20** Vėdinimo anga
	- **a** USB prievadai (2)
	- 2<sup>2</sup> Vėdinimo anga

# "OMEN Gaming Hub" grafikos režimas\*

#### \*Tik tam tikruose gaminiuose

Galite naudoti "OMEN Gaming Hub" grafikos režimą, kad pereitumėte iš hibridinės į neintegruotąją vaizdo plokštę.

Hibridinė – siekiant pratęsti akumuliatoriaus naudojimo trukmę naudojant medijas, atliekant produktyvumo užduotis ir naršant internete.

Neintegruotoji – žaidimams, medijų kūrimui ir kitoms užduotims, reikalaujančioms didelio grafinio ryškumo.

"Advanced Optimus" – atidarykite "Nvidia® Advanced Optimus™", kad automatiškai sukonfigūruotumėte GPU režimą (tik tam tikruose gaminiuose).

# Daugiau informacijos

## Gaminiai su operacine sistema "Windows"

Norėdami sužinoti daugiau apie "Windows" ir pasiekti žinyno temas, pasirinkite mygtuką Pradėti ir paskui pasirinkite Patarimai arba Pagalba jums (reikalingas tinklo ryšys).

Norėdami pasiekti vartotojo vadovus, užduočių juostos ieškos lauke įveskite HP Documentation ir paskui pasirinkite HP Documentation.

## Gaminiai su operacine sistema "FreeDOS"

Norėdami pasiekti vartotojo vadovus, Sistemos įkrovos meniu pasirinkite HP dokumentai.

Norėdami peržiūrėti naujausią informaciją apie naująjį

 $|\gamma|$ kompiuterį, įskaitant informacijos apie žinių temas, naujinimus, priedus, valymą, naujovinimus ir kt., apsilankykite tinklalapyje http://www.hp.com/support ir sekite instrukcijas, kaip rasti savo gaminį. Tada pasirinkite Manuals (Vadovai).

Prie kai kurių gaminių pridedamas diskas *"User Guides"* (Vartotojo vadovai).

# Sistemos informacijos vieta

Sistemos informacija pateikta techninės priežiūros lipduke arba nurodyta vienoje iš šių vietų: apatinėje kompiuterio dalyje, galinėje ekrano dalyje, akumuliatoriaus skyriuje arba po techninės priežiūros durelėmis. Etiketė gali būti popierinė arba atspausta ant gaminio.

Kai kuriuose produktuose su operacine sistema "Windows" galite trumpai spustelėti klavišus **fn+esc**, kad būtų parodytas sistemos informacijos ekranas.

# Atsiliepimai apie šį dokumentą

Padėkite mums pagerinti šį dokumentą siųsdami savo atsiliepimus, siūlymus ir pastebėtas klaidas el. pašto adresu hp.doc.feedback@hp.com. Pateikdami atsiliepimus nurodykite dokumento dalies numerį (jį rasite prie brūkšninio kodo).

# Susisiekimas su techninės pagalbos skyriumi

Norėdami išspręsti iškilusią aparatūros arba programinės įrangos problemą, eikite adresu http://www.hp.com/support. Daugiau informacijos apie produktą, įskaitant nuorodas į diskusijų forumus ir nurodymus, kaip nustatyti ir šalinti triktis, rasite šioje svetainėje. Čia taip pat rasite informacijos, kaip kreiptis į HP ir sukurti su problema susijusį įrašą.

# "McAfee LiveSafe" prenumerata

Jūsų kompiuteris yra apsaugotas nemokama "McAfee LiveSafe™" prenumerata, galiojančia ribotą laiką nuo kompiuterio naudojimo pradžios. Kai šios prenumeratos galiojimas baigsis, galėsite paslaugą "McAfee LiveSafe" įsigyti. Paslauga "McAfee LiveSafe" apsaugo jūsų tapatybę, duomenis ir įrenginius – tereikia vienos prenumeratos.\*

\*Tik tam tikruose gaminiuose

## Supaprastinta atitikties deklaracija

Šio įrenginio reglamentinis modelio numeris (RMN) yra TPN-Q266.

Šiuo dokumentu HP patvirtina, kad ši įranga atitinka Direktyvą 2014/53/ES. Norėdami peržiūrėti šio įrenginio atitikties deklaraciją, eikite adresu www.hp.eu/certificates ir ieškokite šio įrenginio RMN.

## Ribotoji garantija

Kai kuriose šalyse arba regionuose spausdintą garantijos versiją HP gali pateikti dėžėje. Šalyse arba regionuose, kuriuose spausdinta garantija nepateikiama, ją galite užsisakyti apsilankę tinklalapyje http://www.hp.com/go/orderdocuments. Jei gaminį esate įsigiję Azijos ir Ramiojo vandenyno regione, rašykite HP adresu: POD, PO Box 161, Kitchener Road Post Office, Singapore 912006. Nurodykite gaminio pavadinimą, savo vardą ir pavardę, telefono numerį ir pašto adresą.

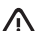

ĮSPĖJIMAS. Kad išvengtumėte elektros šoko:

- •Maitinimo laidą junkite į visada lengvai pasiekiamą kintamosios srovės lizdą.
- •Jei elektros laidas yra su 3 kontaktų tvirtinimo kištuku, jį reikia jungti į įžemintą lizdą su angomis 3 kontaktams. Išsamesnės informacijos apie saugą, reguliuojamuosius reikalavimus, informacines etiketes ir akumuliatoriaus šalinimą rasite kartu su vartotojo vadovais pateikiamame dokumente *Teisinė, saugos ir aplinkosaugos informacija*. Norėdami rasti savo kompiuterio vartotojo vadovus, žr. šio lankstinuko skyrių "Daugiau informacijos".
- ĮSPĖJIMAS. Kad išvengtumėte rimtų sužeidimų, perskaitykite su vartotojo vadovais pateiktą *HP saugaus ir patogaus darbo vadovą*. Jame aprašoma, kaip kompiuterio naudotojai turi įsirengti darbo vietą, kokia turi būti taisyklinga laikysena dirbant, taip pat rašoma apie sveikatą ir darbo įpročius. Be to, *HP saugaus ir patogaus darbo vadove* pateikiama svarbi elektros ir mechaninės saugos informacija. *HP saugaus ir patogaus darbo vadovą* taip pat galite rasti internete adresu http://www.hp.com/ergo.
- ĮSPĖJIMAS. Kad nenusidegintumėte, o kompiuteris neperkaistų, /!\ nedėkite jo tiesiai ant kelių ir neuždenkite vėdinimo angų. Kompiuterį dėkite tik ant kieto, lygaus paviršiaus. Saugokite, kad kieti daiktai, pvz., netoliese esantys spausdintuvai arba minkšti daiktai, pvz., pagalvės, antklodės ar drabužiai, neuždengtų oro srauto. Be to, patikrinkite, ar įrenginiui veikiant kintamosios srovės adapteris neliečia odos arba minkšto paviršiaus, pvz., pagalvės, patiesalo ar drabužių. Kompiuteris ir kintamosios srovės adapteris atitinka vartotojui prieinamos paviršiaus temperatūros ribas, nurodytas taikytinuose saugos standartuose. Esant tam tikroms sąlygoms arba naudojant kai kuriuos modelius gali padidėti paviršiaus temperatūra. Jei pastebėjote, kad paviršiaus temperatūra padidėjo, elkitės atsargiai ir laikykitės *HP saugaus ir patogaus darbo vadovo* nurodymų.